### Arkusz2

BLACKD PROXY Podręczna pomoc

# 1. Pobieranie

<http://www.blackdtools.com/updates.php>

# 2. Hasło

Zagubione hasło: http://www.blackdtools.com/reset.php Zmiana hasła: http://www.blackdtools.com/change.php

### 3. Zasady licencji 1rok, 1 komputer

Na ilu komputerach mogę uruchomić program? - Blackd możesz używać na jednym komputerze i potem masz jedną możliwość zmiany komputera. Jeżeli wykorzystałeś zmianę, na kolejnym komputerze użyjesz blackd po miesiącu.

Przykład z życia:

Uruchomiłem blackd na swoim komputerze, poszedłem z nim do kumpla się pochwalić. On użył blackd na swoim komputerze. Wracam do domu i blackd mi nie działa.

- Wykorzystałeś zmianę, przez miesiąc blackd może użyć tylko twój kolega.

Uwaga: Limit nie tyczy się numeru IP, tylko komputera.

# 4. Więcej niż 5 blackd

jeżeli chcesz otworzyć więcej Tibii wejdź do folderu blackd otwórz lik settings.ini, znajdź wpis MAXCLIENTS= 5 5 Tibii to domyślny tryb, zmień wartość na jaką chcesz

### Arkusz2

## User help

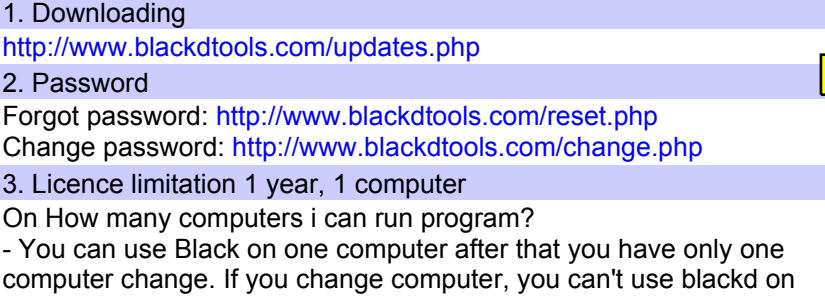

Possible problem:

other in one month.

I run blackd on my computer, going to friend to show him, he trying in self computer. After back to home i cant run blackd on my computer.

- You loose changes, only your friend can use blackd in one month.

Notice: Limitation isn't for IP address, is for computer. 4. More then 5 blackd.

if u want to open more clients just go to blackd folder and go to settings.ini, there there is a list, find MAXCLIENTS= 5 5 clients its the default mode, change it for all the client u want